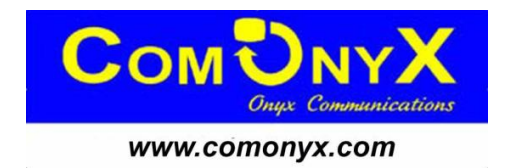

# **Гибридный AHD/ CVBS/ IP видеорегистратор**

## **CO-RDH90401, CO-RDH90801, CO-RDH91602**

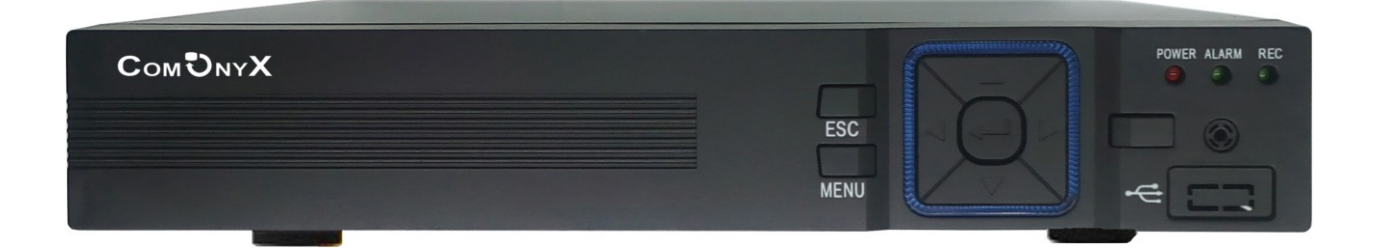

## **Краткая инструкция**

### **1. Авторизация**

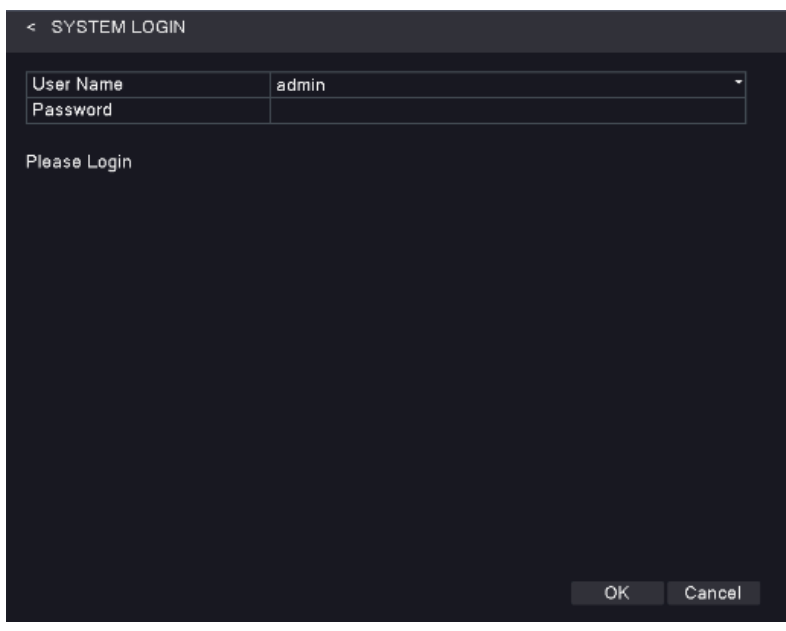

Щелкните правой кнопкой мыши на экране дисплея и выберите пункт ГЛАВНОЕ МЕНЮ, появится окно авторизации. По умолчанию пароль

Пользователь "admin", пароль 123456, нажмите кнопку ОК, чтобы получить доступ к настройкам и управлению. ВНИМАНИЕ: если Вы забыли пароль входа в систему, для разблокировки обратитесь в сервисный центр.

#### **2. Меню**

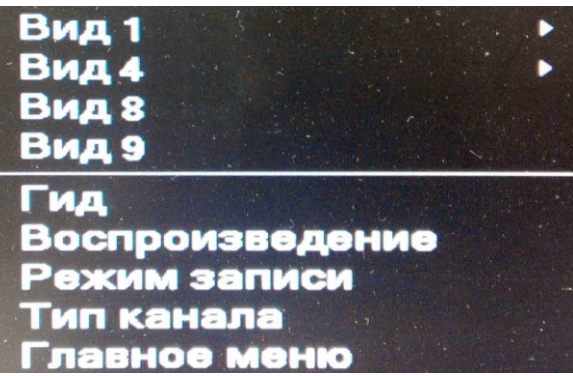

Контекстное меню: щелкните правой кнопкой мыши на экране монитора.

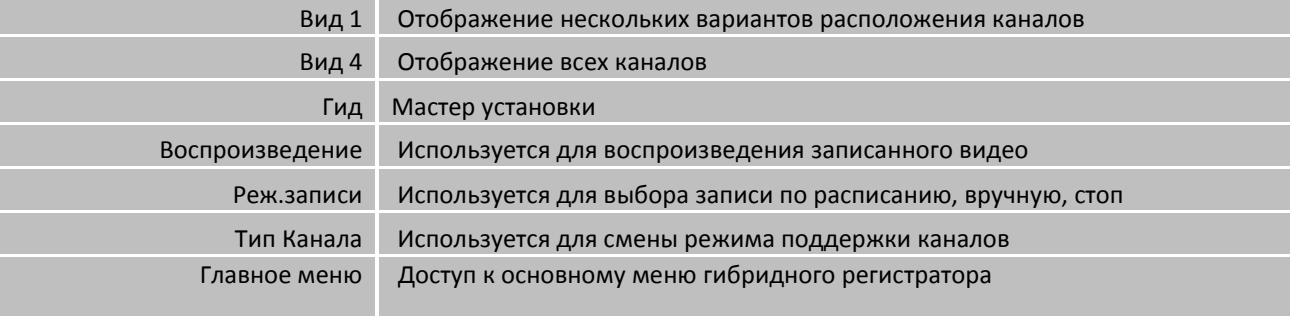

#### **3. Главное меню**

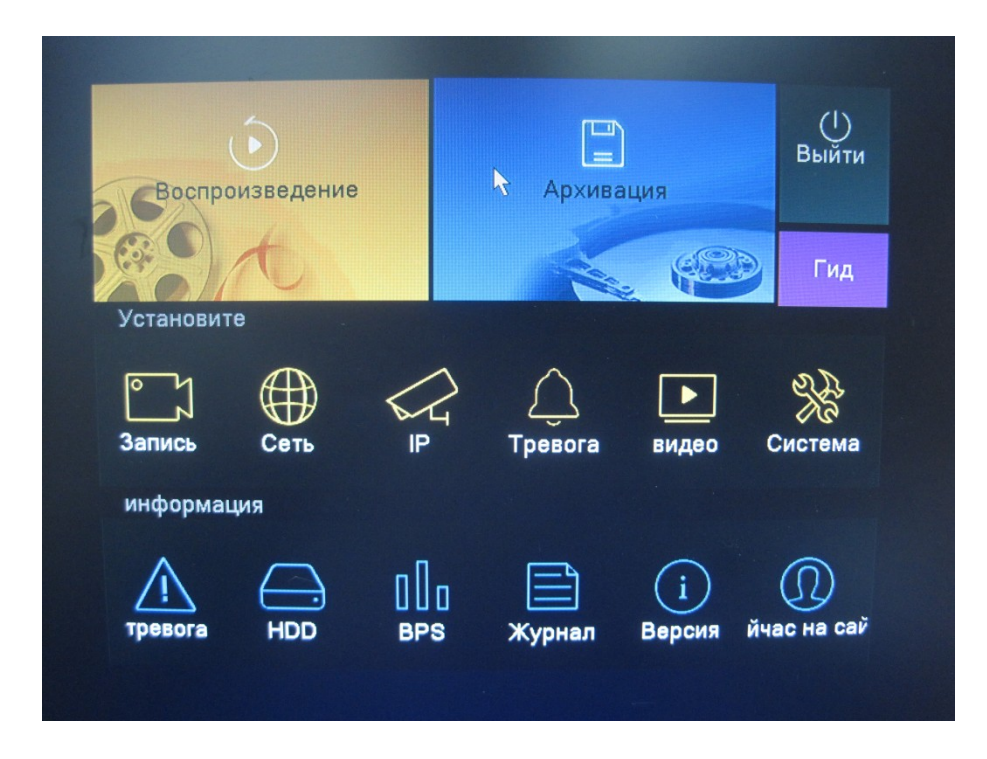

#### **4. Форматирование HDD**

Для форматирования HDD, необходимо зайти в Главное меню-> Запись-> Управление HDD. Проверьте, выбран ли Вами HDD.

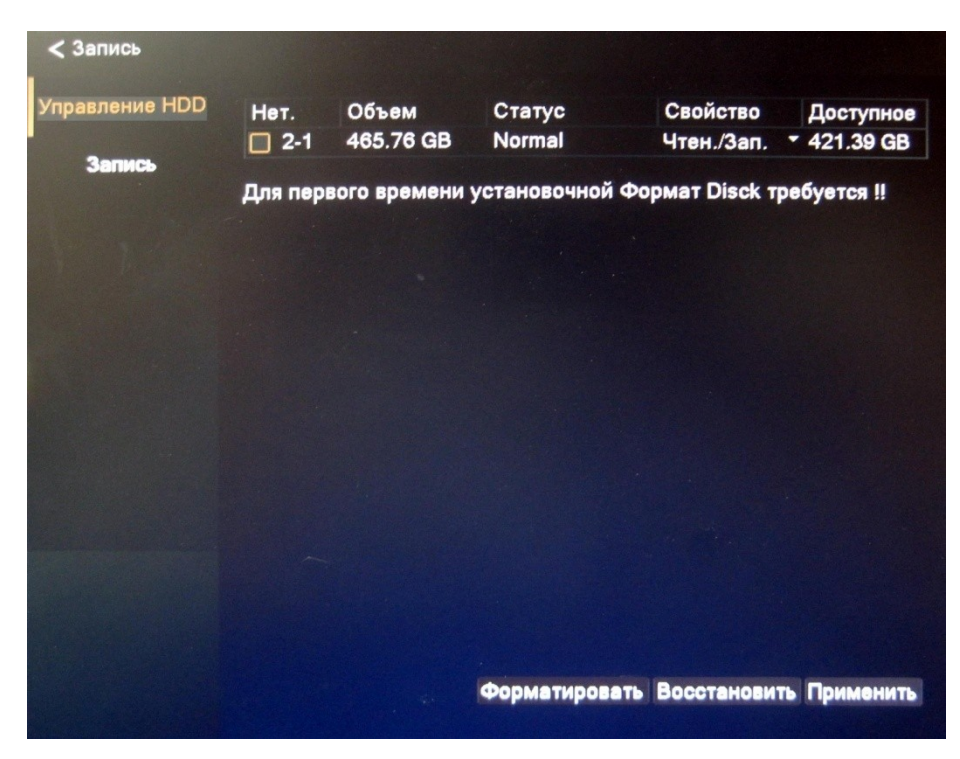

Нажмите на кнопку ФОРМАТИРОВАНИЕ Нажмите OK для начала форматирования жесткого диска. ВНИМАНИЕ: данные после форматирования будут потеряны!

## **5. Настройка записи**

Для настройки записи

- 1. Щелкните правой кнопкой мыши и в выпадающем меню выберите строку «Режим записи»
- 2. Выберите режим «Автомат» или «Вручную»

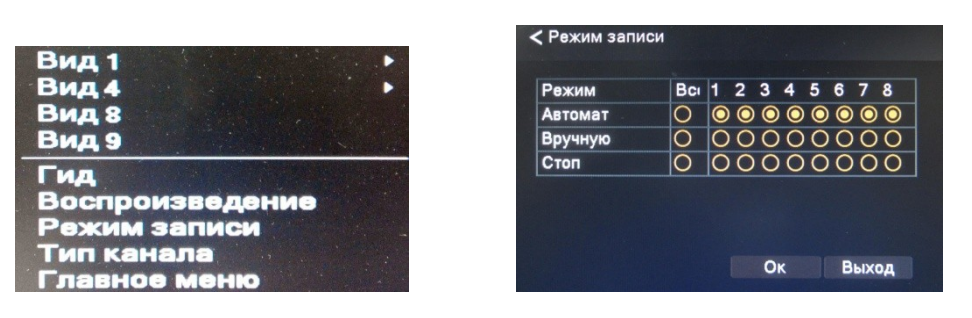

3. Зайдите в Главное меню -> Видео -> Кодирование и настройте параметры записи по каждому каналу

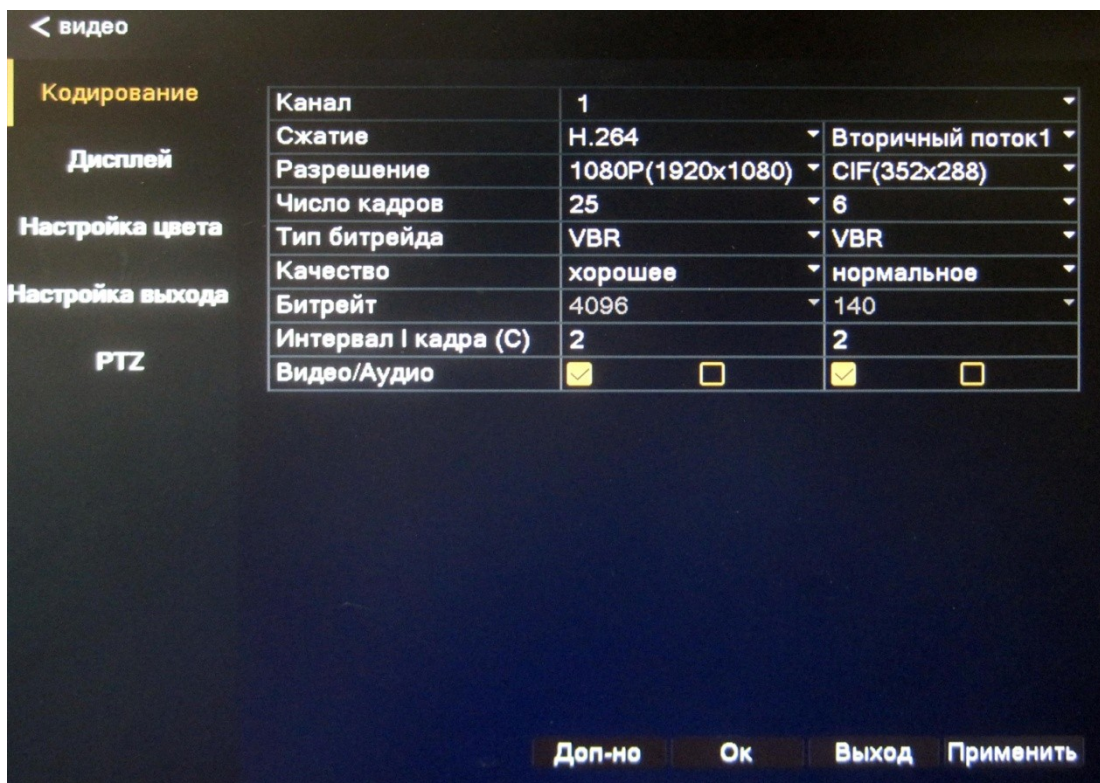

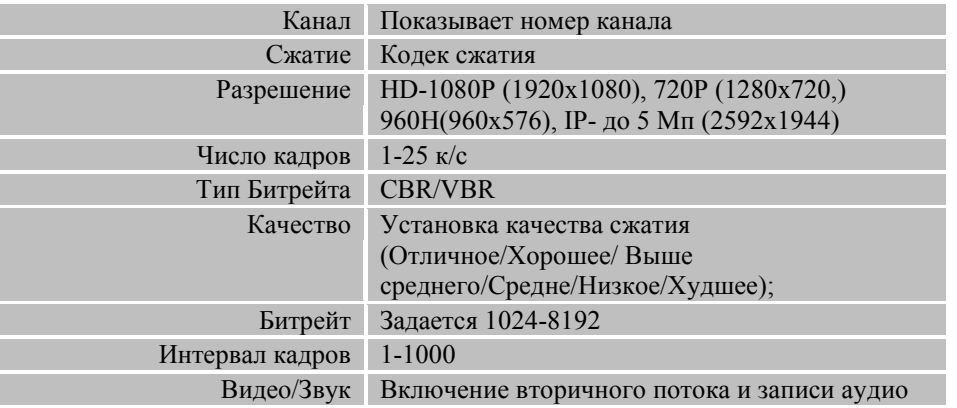

#### **6. Просмотр и копирование**

Щелкните правой кнопкой мыши и в выпадающем меню выберите пункт ВОСПРОИЗВЕДЕНИЕ.

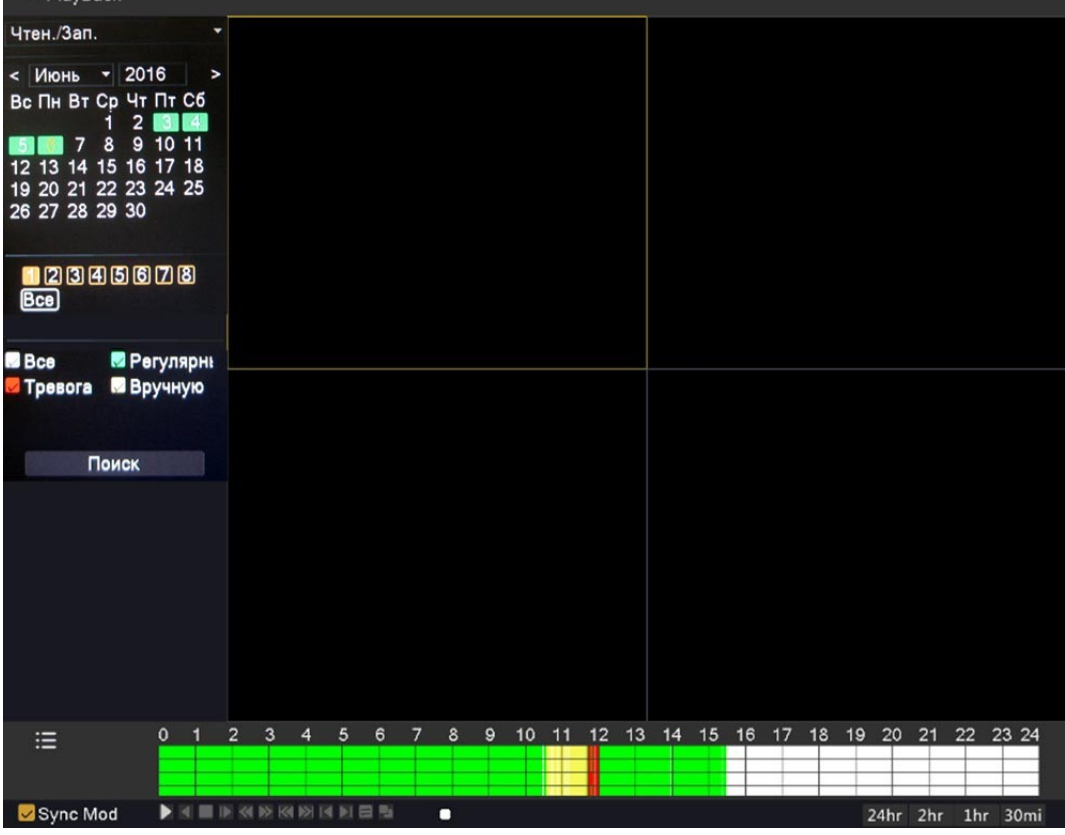

Выберите канал для просмотра. Укажите необходимый календарный день и год.

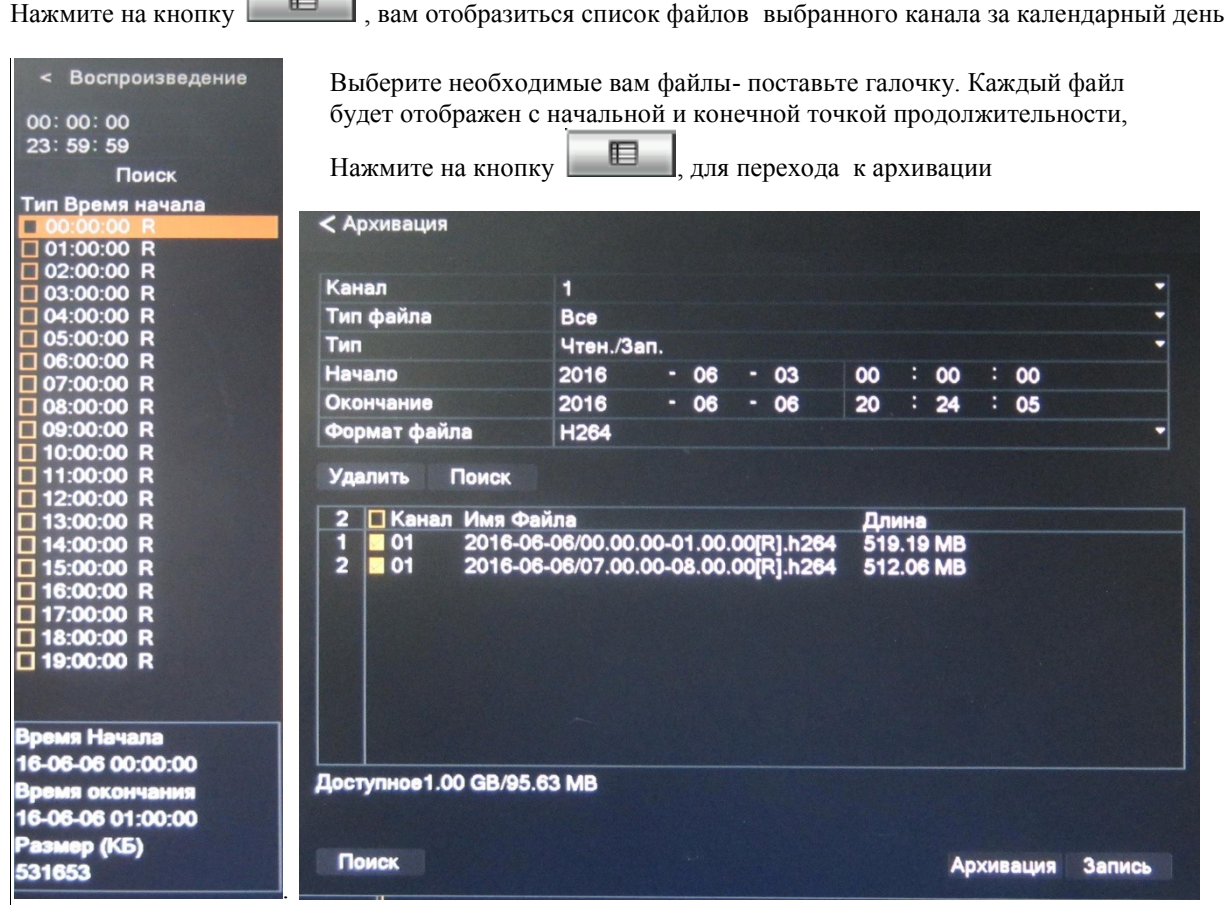

Нажмите на кнопку АРХИВАЦИЯ

### **7. Сетевые настройки**

Сеть

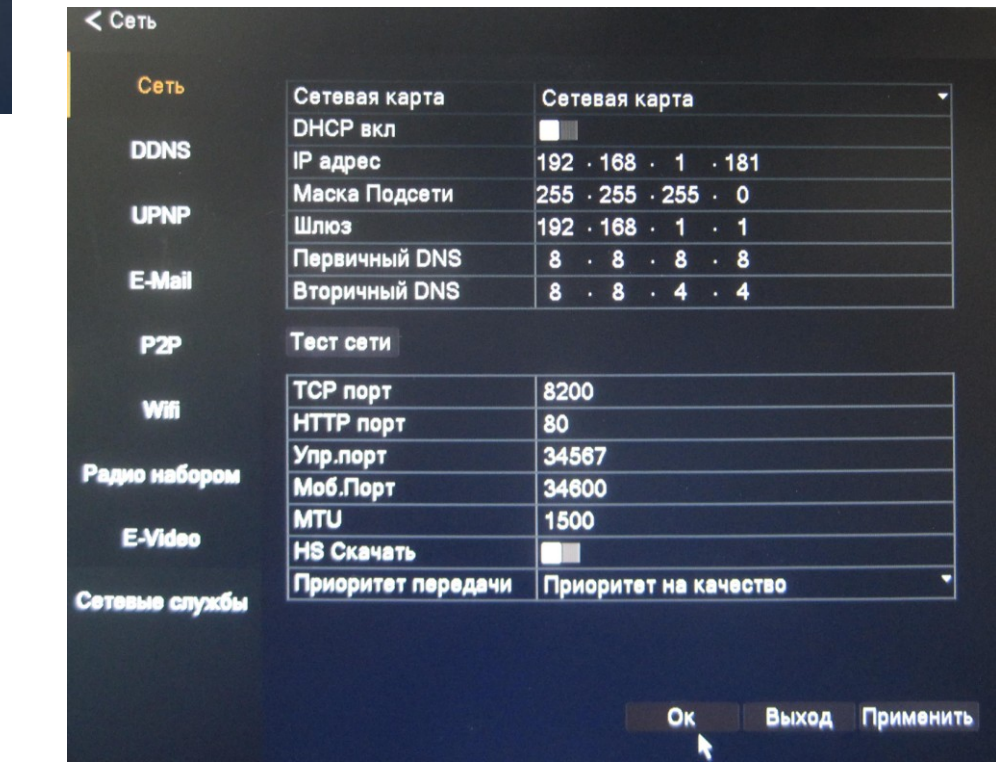

Для настройки сети, необходимо зайти в Главное меню -> Сеть -> Сеть.

DHCP вкл – получение IP адреса от управляющего устройства в сети (роутер, сервер DHCP).

IP адрес – IP адрес назначенный для данного регистратора.

Маска подсети - установка маски для регистратора.

Шлюз – установка шлюза для регистратора.

Первичный DNS сервер - установка первичного DNS сервера.

Вторичный DNS – установка вторичного DNS сервера.

Порт TCP – по умолчанию 8200 - порт для передачи команд управления и видеопотока.

Порт HTTP – по умолчанию 80.

Упр. порт – по умолчанию 34567 .

Моб. Порт – по умолчанию 34600 - порт передачи видео на мобильные устройства

MTU – по умолчанию 1500. Используется для определения максимального размера блока (в байтах).